# **Praktikumid 3 ja 4**

Salvestage kursuse kodulehelt omale arvutisse andmestik *lammas.xls*.

### **Kommentaarid andmestiku kohta**

Lammaste andmebaas on moodustatud aastal 2003 ja selles andmebaasis on samas tapamajas tapetud ja hinnatud 686 lamba (56-lt omanikult) rümpade andmed. Igale rümbale on määratud

- rümba kategooria väärtustega L ja S (vastavalt alla 12 kuu vanuste lammaste e tallede rümbad ja kõigi ülejäänud lammaste rümbad),
- lihakusklass väärtustega E, U, R, O, P ja P- (tegu on EUROP klassifitseerimisega, mis on EL  $\bullet$ riikides kehtiv lihakehade klassifitseerimissüsteem, kus hinnatakse iga lihakeha kommertsväärtust: E – ekstra, U – väga hea, R – hea, O – rahuldav, P – lahja, P- – eriti lahja),
- rasvasusklass väärtustega 1 kuni 5 (1 väherasvane, 2 kergelt rasvane, 3 keskmiselt rasvane, 4 – rasvane ja 5 – väga rasvane).

Lisaks on fikseeritud ka see,

- kas loom oli pärit jõudluskontrollialusest karjast või mitte (vastavalt 1 või 0),
- kas realiseerimine leidis aset läbi ELaS-i turustusgrupi või mitte (vastavalt 1 või 0),  $\bullet$
- samuti on teada rümba mass (kg) ja hind (EEK), mille alusel on arvutatud rümba 1 kg hind (EEK/kg).

## **Ülesanded**

**Praktikumi tehniline pool hõlmab peamiselt** *PivotTable* **ja diagrammide kasutamist MS Excelis, lisaks ka veel χ<sup>2</sup> -testi ja regressioonanalüüsi.**

- **1.** Kirjeldage lammaste jagunemist EUROP klassifitseerimissüsteemi alusel, leides erinevatesse klassidesse kuuluvate rümpade arvud ja protsendid (seda siis kolme tunnuse tarvis – rümba üldkategooria, lihakusklass ja rasvasusklass).
	- o Kui mõnda lihakus- ja/või rasvasusklassi kategooriat esineb väga vähe, pange see kokku sarnase naaberkategooriaga.
	- o Illustreerige saadud tabeleid sektordiagrammidega, kirjutades igale sektorile juurde sellele vastava väärtuse ja esinemise suhtelise sageduse protsentides.
- **2.** Kas rümpade jagunemine rasvasusklassidesse sõltub rümba üldkategooriast?
	- o Võimaliku seose kirjeldamiseks konstrueerige (uuele töölehele) vastav kahemõõtmeline sagedustabel, viimasesse leidke nii rea- kui ka veeruprotsendid ja sõnastage lause(d), kasutades vähemalt kahte leitud suhtelistest sagedustest.
	- o Testige rümpade üldkategooriatesse ja rasvasuklassidesse jagunemise vahelise seose statistilist olulisust.
		- Konstrueerige uus kahemõõtmeline sagedustabel, mis sisaldab üksnes absoluutseid sagedusi, selle alusel arvutage tunnuste sõltumatuse juhule (nullhüpoteesile) vastavad sagedused ja
		- teostage funktsiooni CHI.TEST abil  $\chi^2$ -test viimane võrdleb empiirilisi (andmetabelist arvutatud) sagedusi teoreetiliste (sõltumatuse juhule vastavate) sagedustega ja väljastab olulisuse tõenäosuse *p* väärtuse.
		- Sõnastage lõppjäreldus (viidates sõnastuses ka *p*-väärtusele, millel järeldus baseerub).
- **3.** Prognoosige tallerümpade 1 kg hinda lähtuvalt rümba massist. Kui palju võinuks 2002. aasta sügisel keskmiselt raha saada 20 kg kaaluva tallerümba eest.
	- o Esmalt sorteerige/filtreerige algandmed vastavalt rümpade üldkategooriale ja tehke uuele töölehele koopia tallerümpade massidest ja 1 kg hindadest.
	- o Teostage regressioonanalüüs graafiliselt.
		- Selleks laske Excelil joonistada hajuvusdiagramm (punktdiagramm), kus x-teljel paiknevad rümpade massid ja *y*-teljel hinnad.
		- Valmis diagrammile lisage regressioonisirge, regressioonivõrrand ja viimase baasil saadavate prognooside täpsust kirjeldav determinatsioonikordaja *R* 2 .
		- Lisaks tavalisele lineaarsele regressioonanalüüsile sobitage punktiparvest läbi ka ruutfunktsiooni graafik ning tellige sellegi tarvis Excelilt võrrand ja *R* 2 (parema võrdlemise huvides värvige vastav joon ja parameetrid näiteks punaseks).
		- Kumba seost lineaarset või ruutseost eelistada tallerümba 1 kg hinna prognoosimisel? Miks?
	- o Pange töölehele kirja regressioonivõrrand ja prognoosige 20 kg kaaluva tallerümba hinda.
- **4.** Leidke *PivotTable*'i abil uuele töölehele rümpade arv, keskmine, minimaalne ja maksimaalne mass ning massi standardhälve sõltuvalt lamba päritolust (jõudluskontrolli alusest karjast või mitte).
	- o Illustreerige leitud keskmisi tulpdiagrammiga, kus rümba masside varieeruvust kirjeldavad standardhälbed on kujutatud nö veajoontena (joonise tegemiseks tehke vajalikest *PivotTable*'i abil leitud väärtustest abitabel).
	- o Sorteerige (või filtreerige) algandmed vastavalt jõudluskontrolli alla kuulumisele ning tehke leitud keskmistega samale lehele abitabel, mis sisaldab ühes veerus jõudluskontrollialusest karjast pärit rümpade masse ja teises veerus mitte jõudluskontrollialusest karjast pärit rümpade masse.
	- o Testige keskmiste masside erinevuse statistilist olulisust (esmalt F-test ja selle tulemusest lähtuvalt õiget tüüpi t-test). Sõnastage lõppjäreldus.

**Kui aru ei saa (näiteks, mida mingi funktsioon teeb või miks midagi just näidatud kujul tööjuhendis realiseeritud on), siis küsi!**

### **ÜLESANNE 1.**

#### **--- Sagedustabel** *PivotTable***'ga ---**

Kirjeldage lammaste jagunemist EUROP klassifitseerimissüsteemi alusel, leides erinevatesse klassidesse kuuluvate rümpade arvud ja protsendid (seda siis kolme tunnuse tarvis – rümba üldkategooria, lihakusklass ja rasvasusklass).

- 1. Konstrueerime järgnevalt näitena sagedustabeli rümba lihakusklassi kohta, analoogselt käib sagedustabelite tegemine ka rümba üldkategooriale ja rasvasusklassile.
	- Paigutage kursor andmetabeli suvalisse lahtrisse → *Insert*-sakk → *PivotTable*

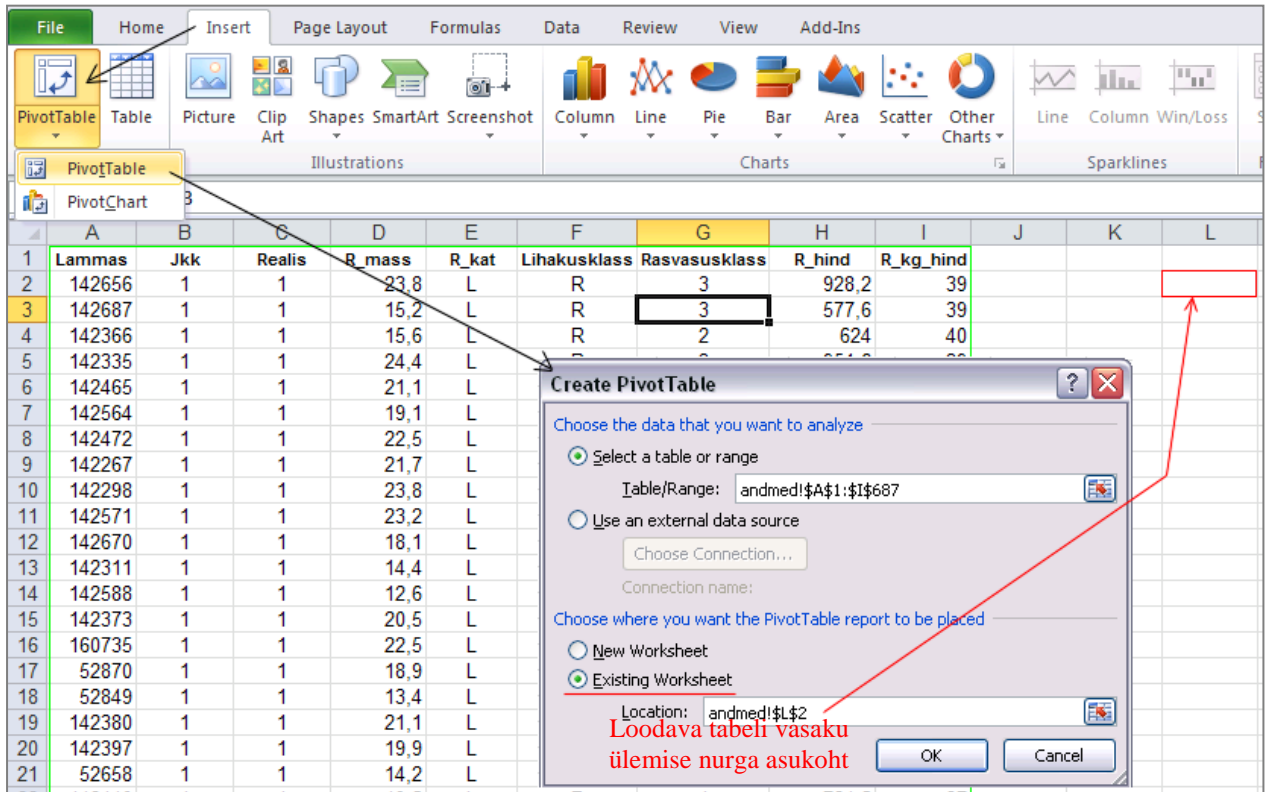

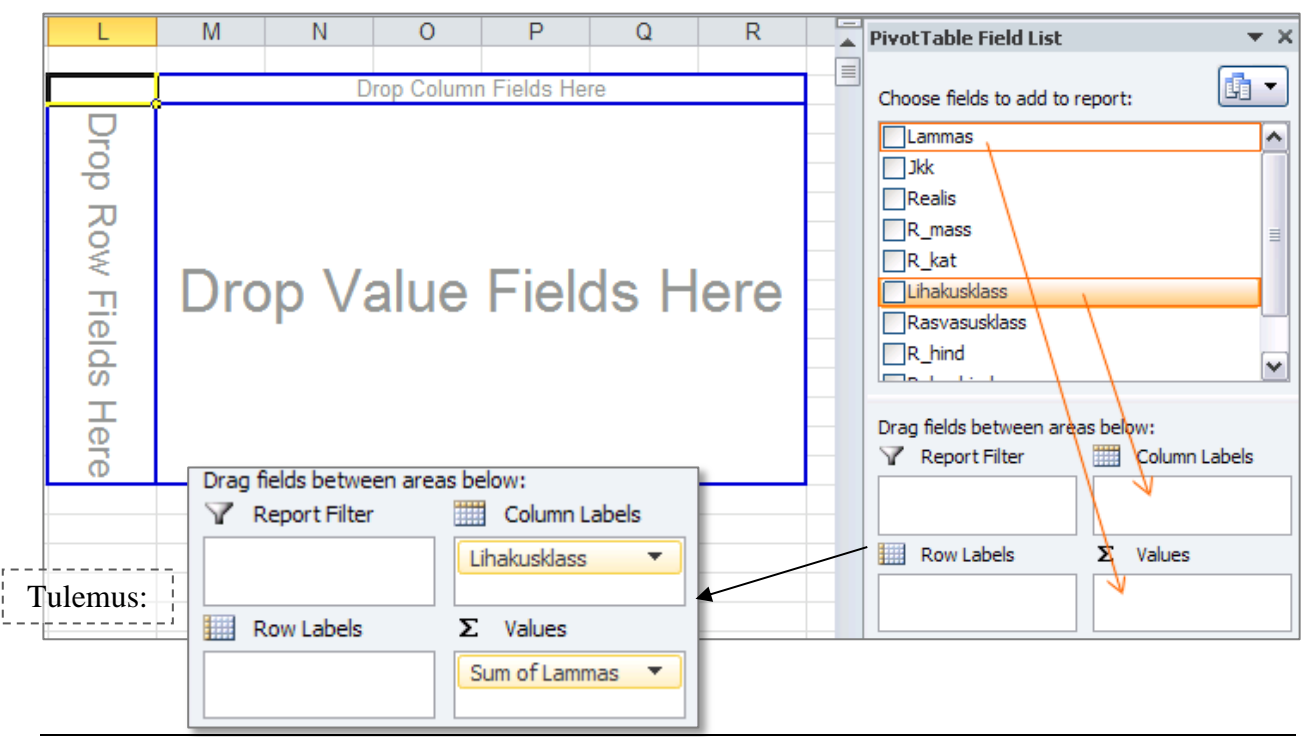

Tulemuseks saadud sagedustabel:

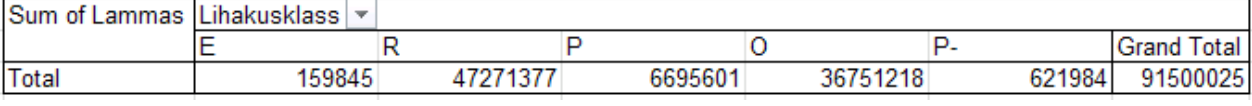

Vaikimisi arvutab Excel lammaste numbrite summa … Et selle asemel lihtsalt kokku lugeda, kui mitu lammast mingisse lihakusklassi kuulus, tuleb ära muuta *PivotTable*-s kasutatav funktsioon (*Sum* asemel *Count*):

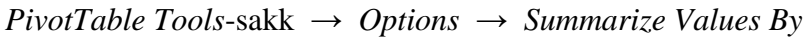

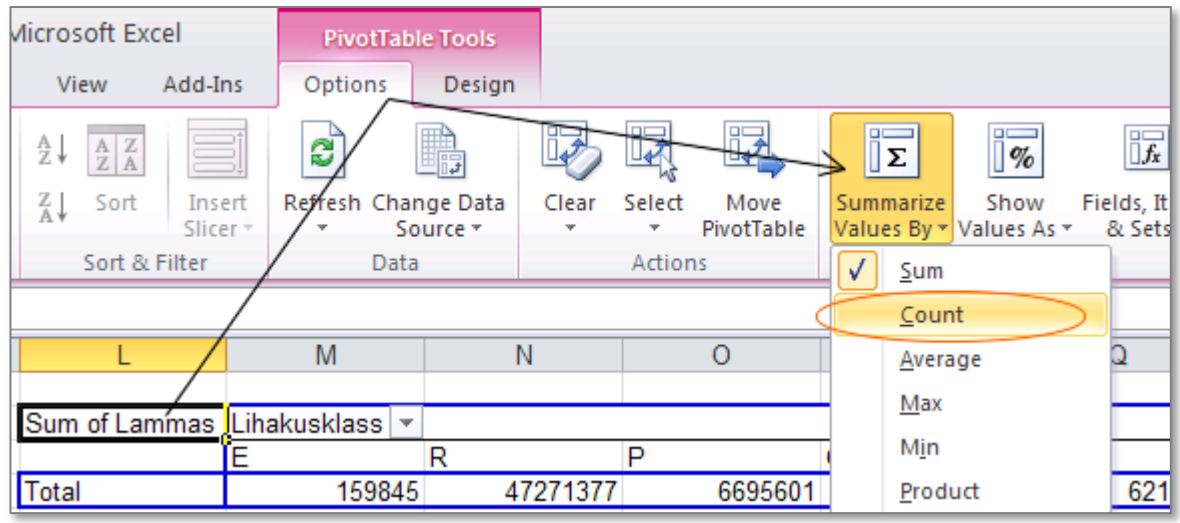

Alternatiivina võib *PivotTable*-s rakendatavat funktsiooni muuta ka

a) klikkides tabelil hiire parempoolse nupuga või

b) klikkides *PivotTable* konstrueerimise aknas lahtris *Values* muuta soovitava funktsiooni järel paikneval kolmnurgal:

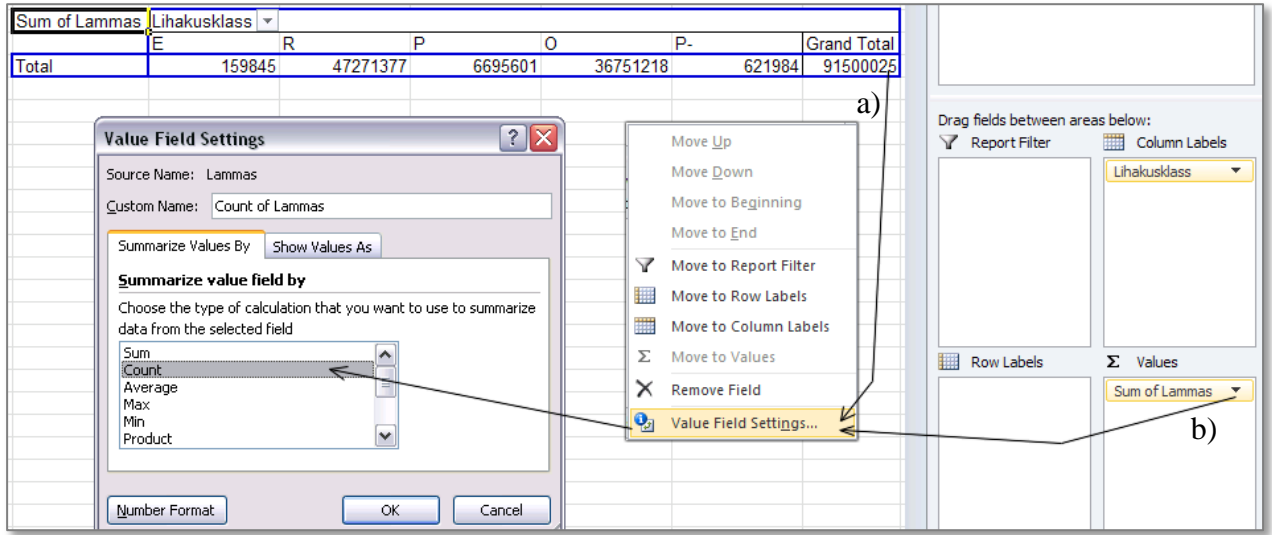

Lihakusklasside sisuliselt õiges järjekorras esitamiseks (Excel sorteerib tähestikulises,  $\bullet$ mitte sisulises järjekorras) on lihtsaim variant vales kohas olev klass lihtsalt ümber tõsta (klikkides selleks klassi nimel (näiteks lahtril 'P') ja tõstes lahtri servast kinni hoides õigesse kohta):

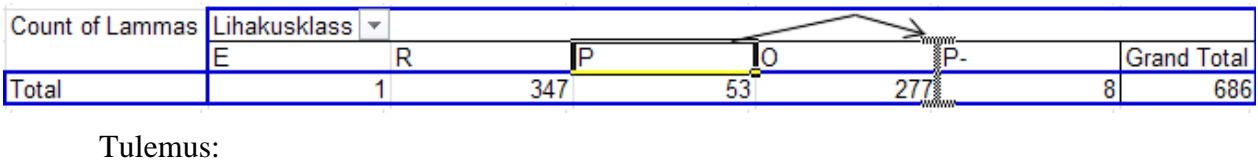

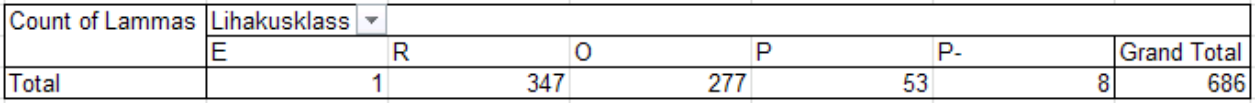

Lisaks absoluutsetele sagedustele võiks leida ka suhtelised sagedused.

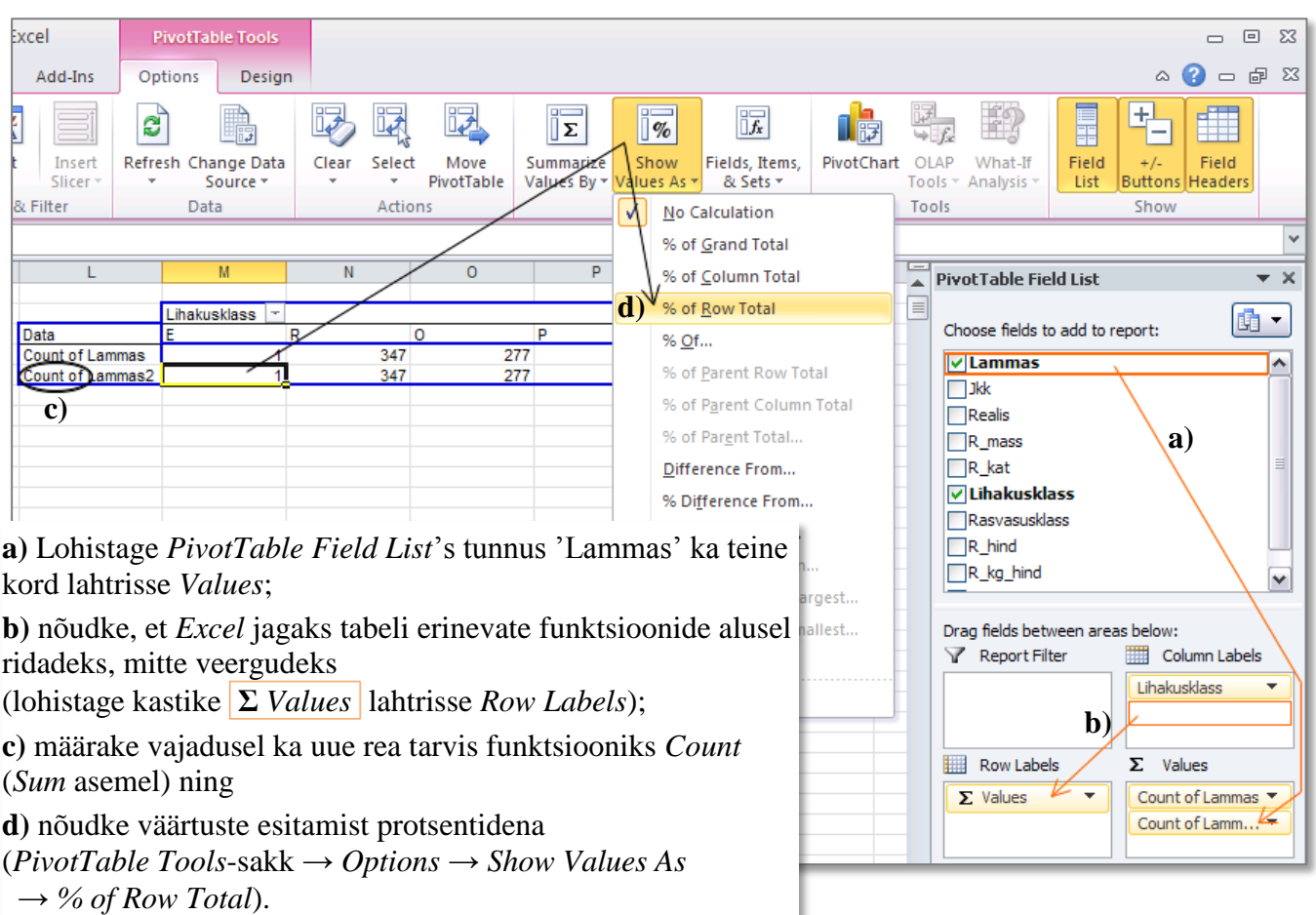

Tulemus:

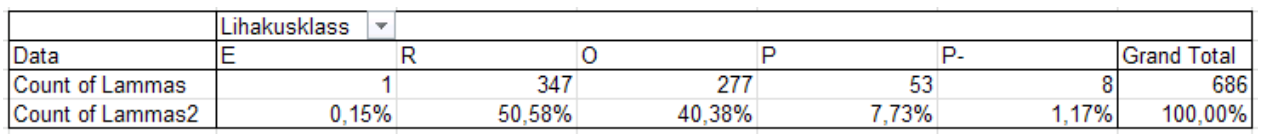

• Et paremaks kui "hea" (kood "E") on hinnatud vaid üht rümpa, võiks selle ühendada grupiga "R" (moodustada uus grupp – vähemalt hindega "hea" rümbad).

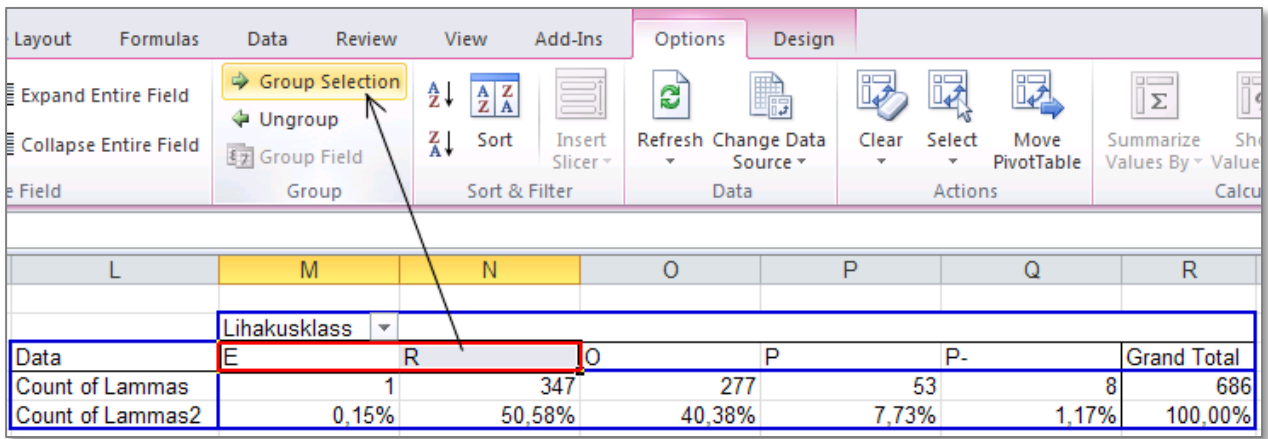

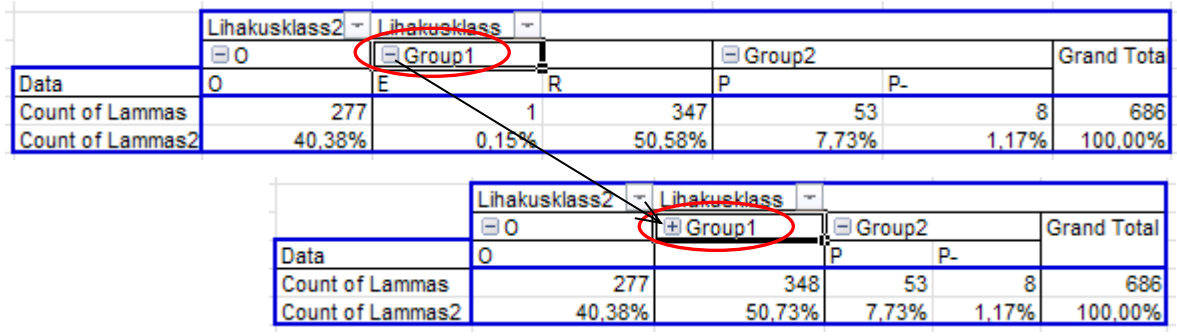

Grupeerige analoogsel viisil ka "lahjad" ja "eriti lahjad" rümbad (grupid "P" ja "P-", sest ega seal suurt vahet pole).

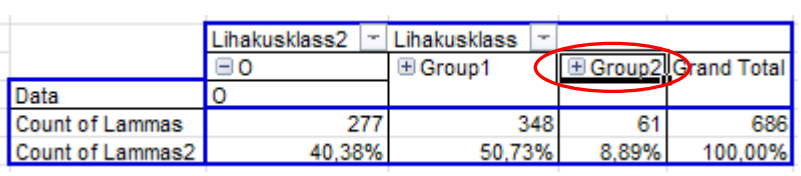

2. *PivotTable*'i abil konstrueeritud tabeli põhjal kenade jooniste tegemiseks on sageli mõttekas teha vajalikest väärtustest abitabel ja joonistada diagramm abitabeli alusel.

Põhjuseks on see, et otse *PivotTable* alusel joonise tegemise tulemuseks on nn *PivotChart*, mis on sarnaselt *PivotTable*'ga lingitud andmetabeliga, seeläbi kergesti täiendatav ja ümberarvutatav, aga ei võimalda muuta kõike tavalisel Exceli diagrammil muudetavat (või on see märksa keerulisem).

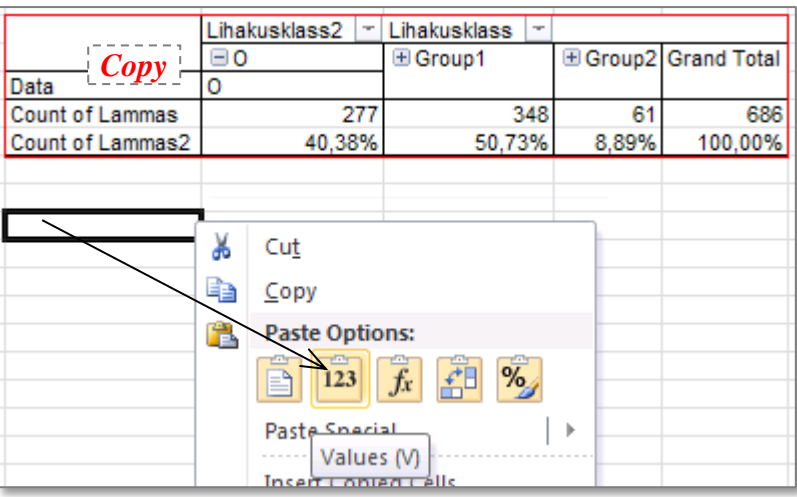

Järgnevalt andke lihakusklassidele sisuliselt õiged nimed – trükkige need moodustatud abitabelisse ja konstrueerige abitabeli vastavate lahtrite alusel sektordiagramm.

Kujundage saadud joonis (lisage sektoritele vastavate lihakusklasside nimed ja esinemissagedused, muutke soovi korral värve):

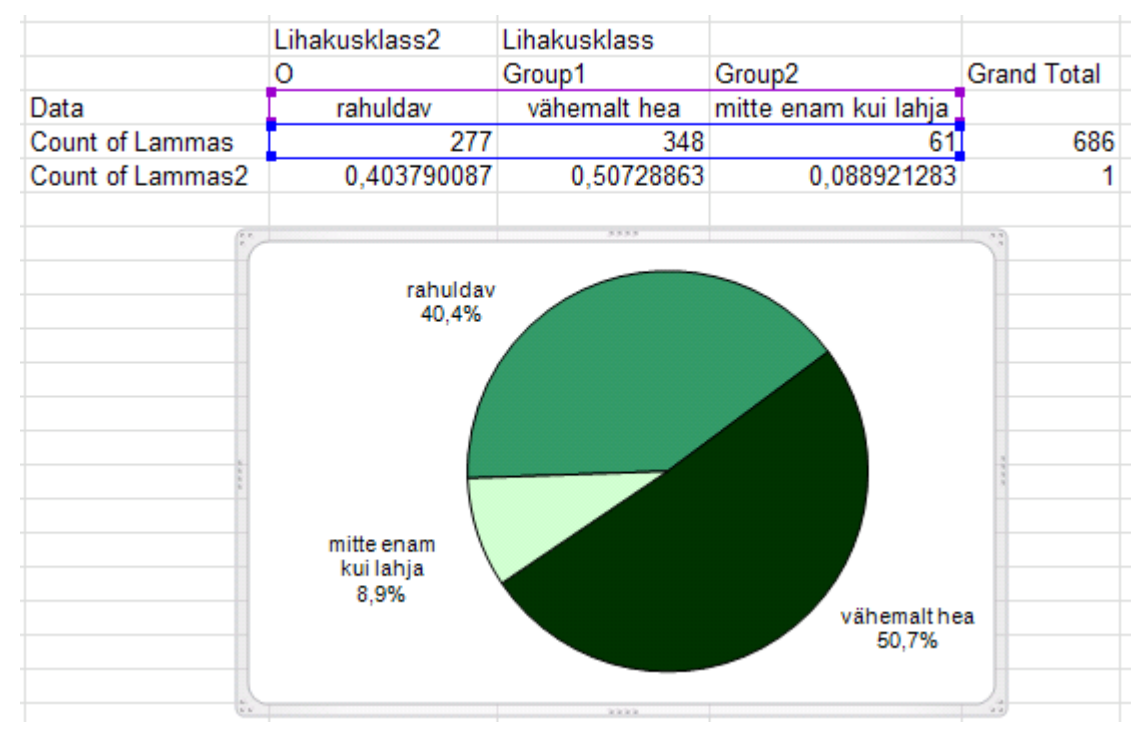

3. Viimaks konstrueerige sagedustabelid ja joonistage nende alusel sektordiagrammid ka rümba (üld)kategooriale ja rasvasusklassile (kui tundub, et aega üle jääb).

### **ÜLESANNE 2.**

### **--- Kahemõõtmeline sagedustabel ja χ<sup>2</sup> -test ---**

Kas rümpade jagunemine rasvasusklassidesse sõltub rümba üldkategooriast?

1. Võimaliku seose kirjeldamiseks konstrueerige (uuele töölehele) vastav kahemõõtmeline sagedustabel, viimasesse leidke nii rea- kui ka veeruprotsendid ja sõnastage lause(d), kasutades vähemalt kahte leitud suhtelistest sagedustest.

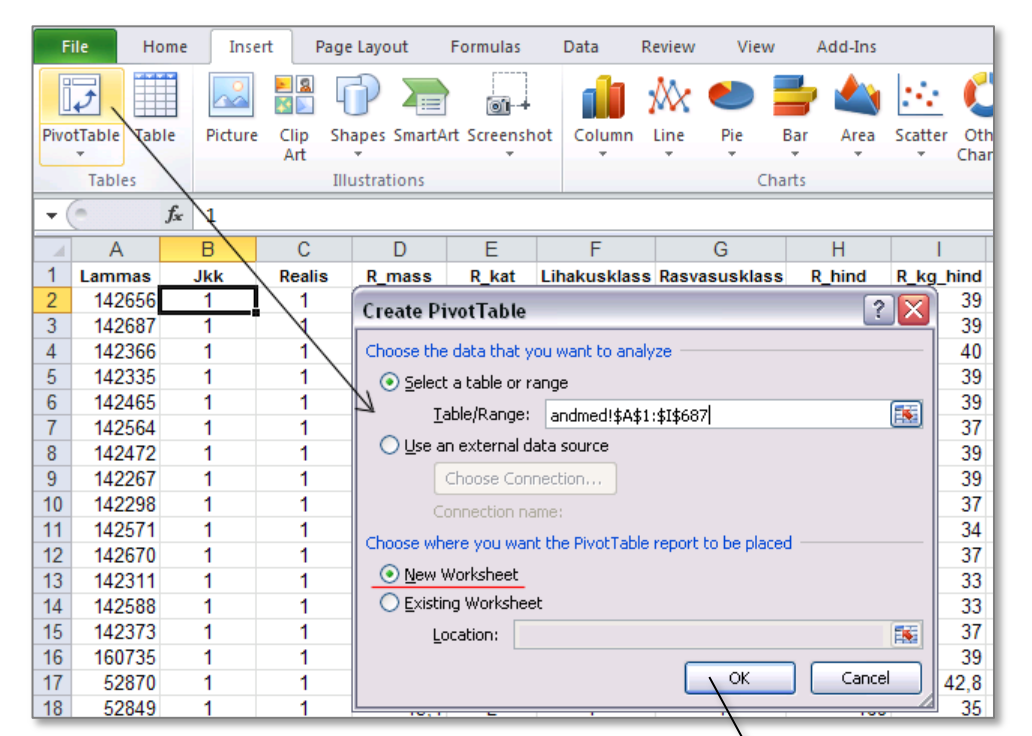

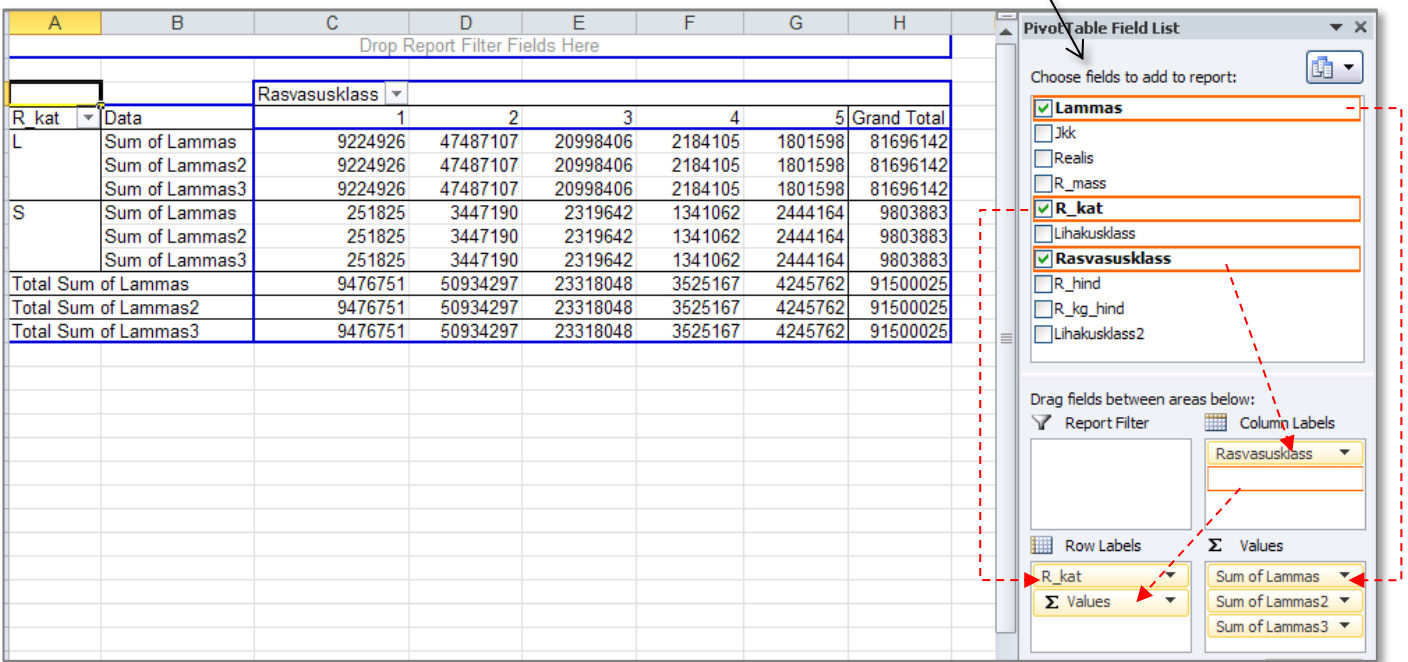

Muutke kõik kolm Exceli poolt leitud summat vaatluste arvudeks (*Sum* → *Count*):

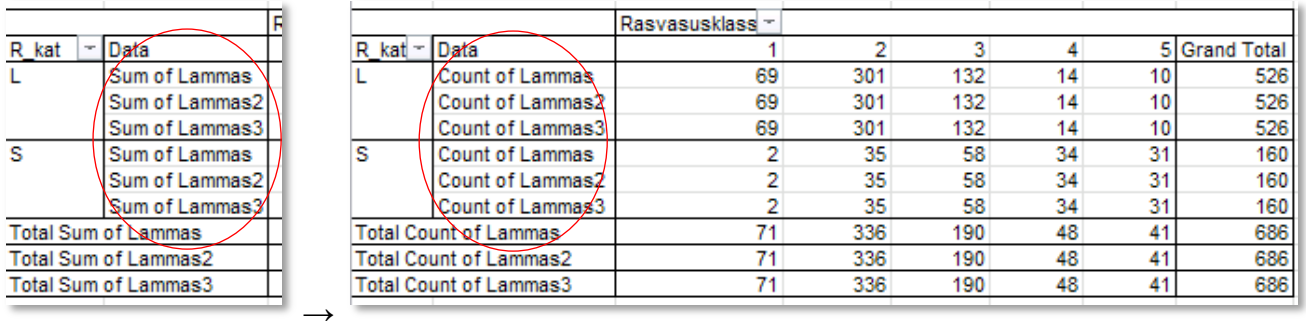

ning esitage teine ja kolmas vaatluste arv (*Count of Lammas* 2 ja 3) vastavalt rea- ja veeruprotsendina:

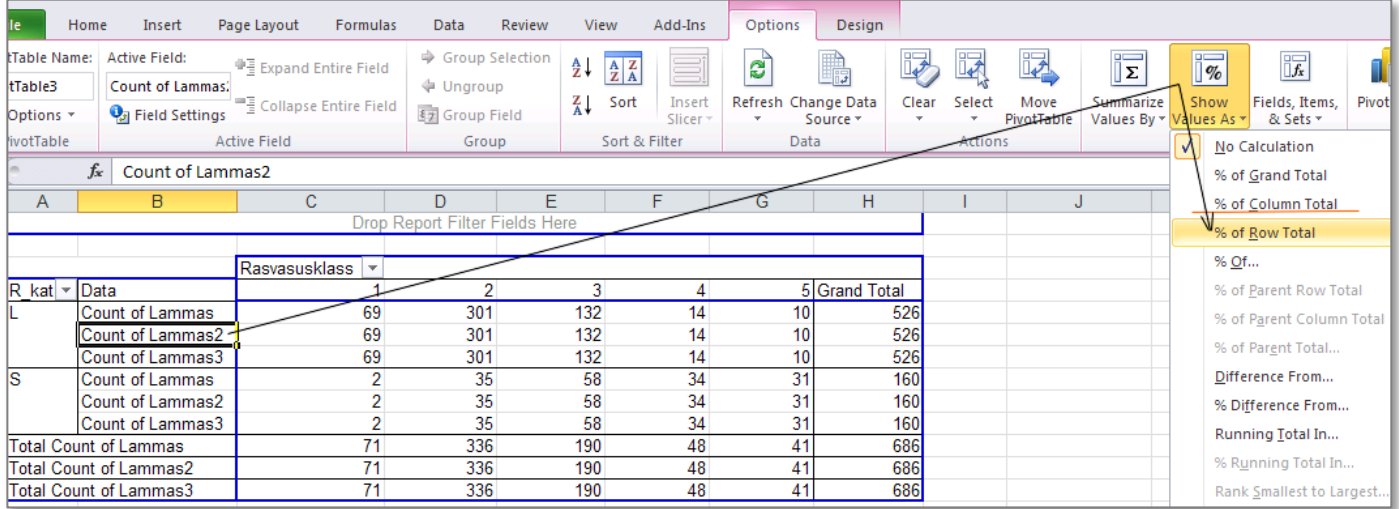

#### Tulemus:

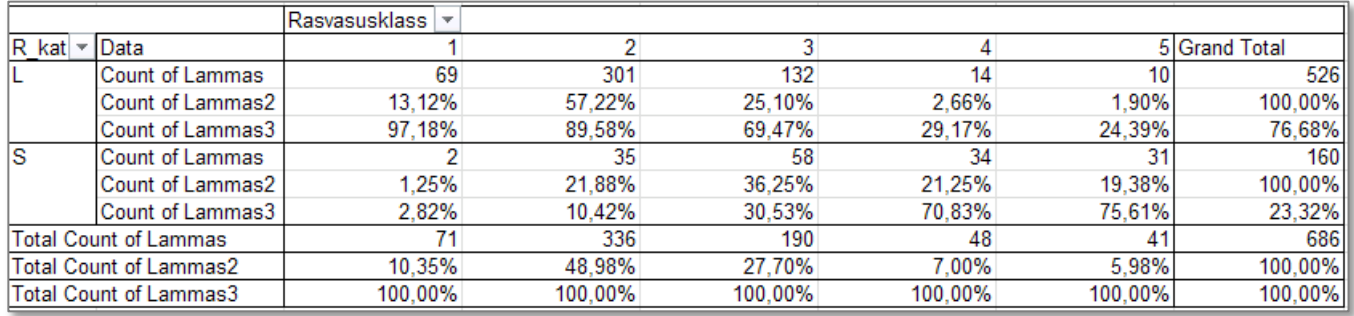

#### **Kommentaarid** … …  $\bullet$

(sõnastage lause(d), kasutades vähemalt kahte leitud suhtelistest sagedustest)

- 2. Testige rümpade üldkategooriatesse ja rasvasuklassidesse jagunemise vahelise seose statistilist olulisust.
	- Esmalt et oleks selge, mida te üldse testite pange esmalt kirja kontrollitav hüpoteeside  $\bullet$ paar).
	- Järgnevalt konstrueerige uus kahemõõtmeline sagedustabel, mis sisaldab üksnes  $\bullet$ absoluutseid sagedusi,

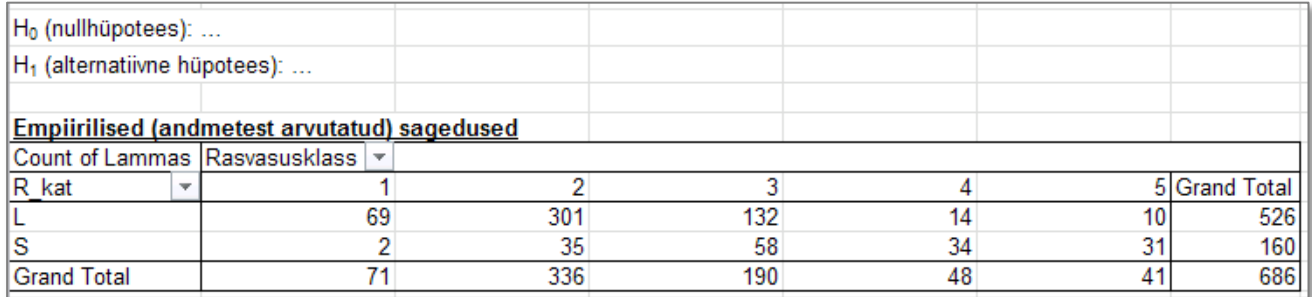

tehke konstrueeritud tabeli väärtustest koopia

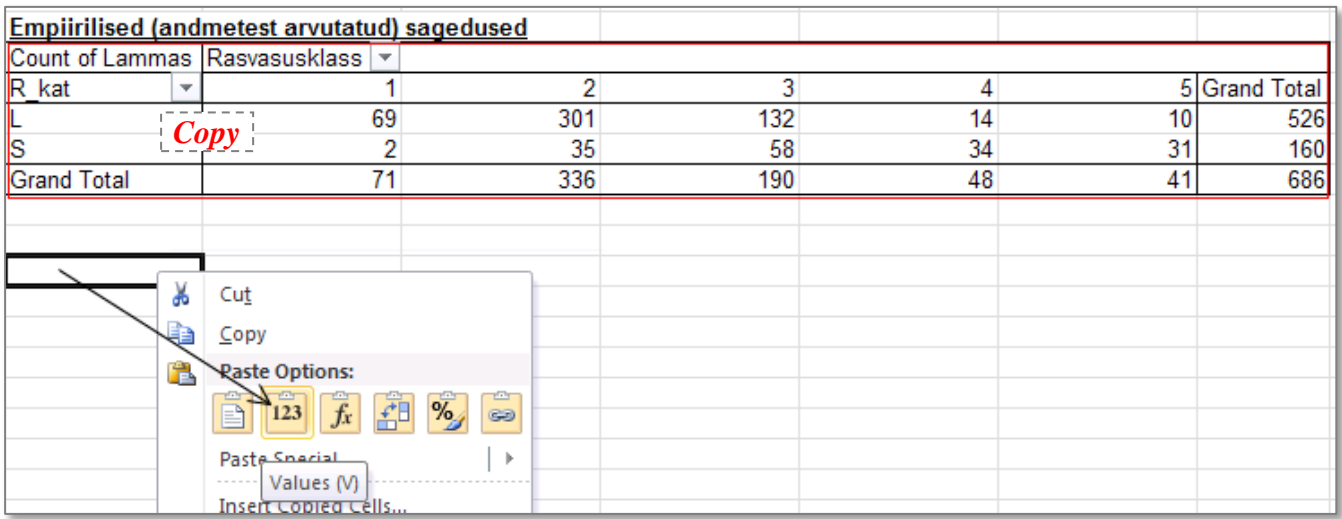

#### • ja kustutage kopeeritud tabeli sisu (alles jätke rea- ja veerusummad!)

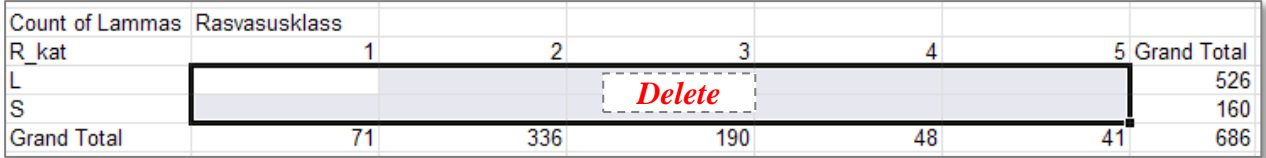

… …

Arvutage uude tabelisse kustutatud sageduste asemele tunnuste sõltumatuse juhule  $\bullet$ (nullhüpoteesile) vastavad nö teoreetilised sagedused

(kujul: reasumma  $\times$  veerusumma / vaatluste arv).

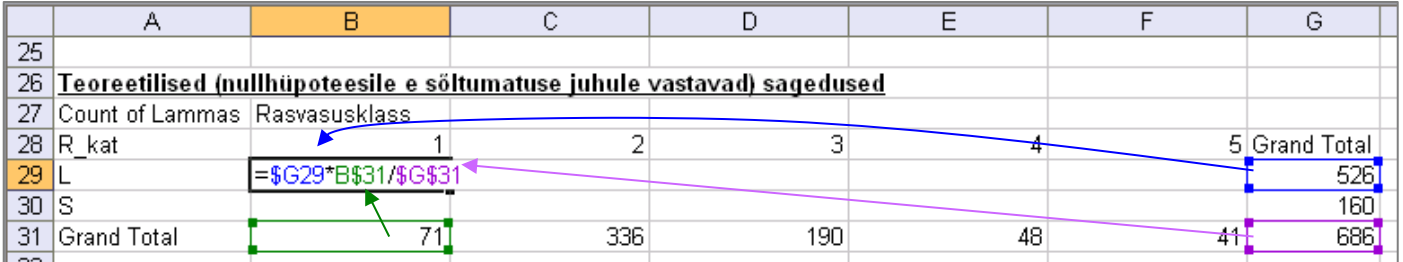

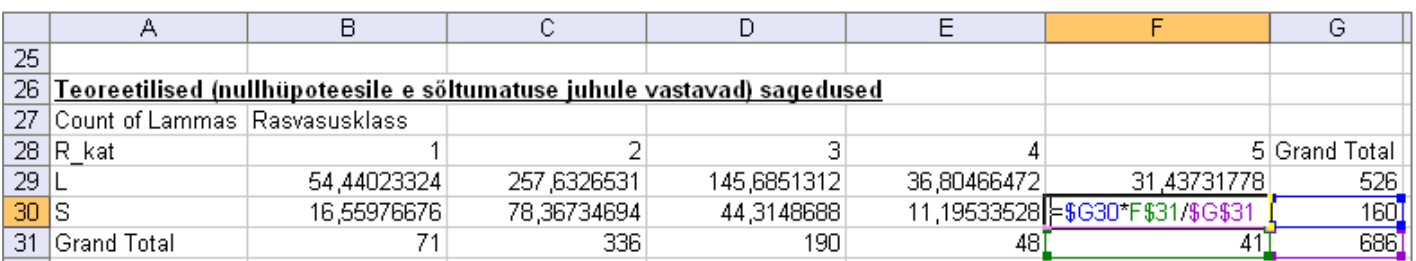

Teostage funktsiooni CHISQ.TEST (Excel 2003-s CHITEST) abil  $\chi^2$ -test – viimane võrdleb empiirilisi (andmetabelist arvutatud) sagedusi teoreetiliste (sõltumatuse juhule vastavate) sagedustega ja väljastab olulisuse tõenäosuse *p* väärtuse

Et oleks lihtsam aru saada, milliste arvude võrdlemisel χ2-test baseerub (ehk siis millised tabelite osad tuleb Exceli vastavale funktsioonile ette anda), võib vastavad lahtrid selguse mõttes näiteks ära värvida.

Järgnevalt, nagu funktsioonide puhul ikka, tuleb kursor panna lahtrisse, kuhu soovitakse tulemust saada (ja juurde võiks enne ka kirjutada, mida arvutama hakatakse).

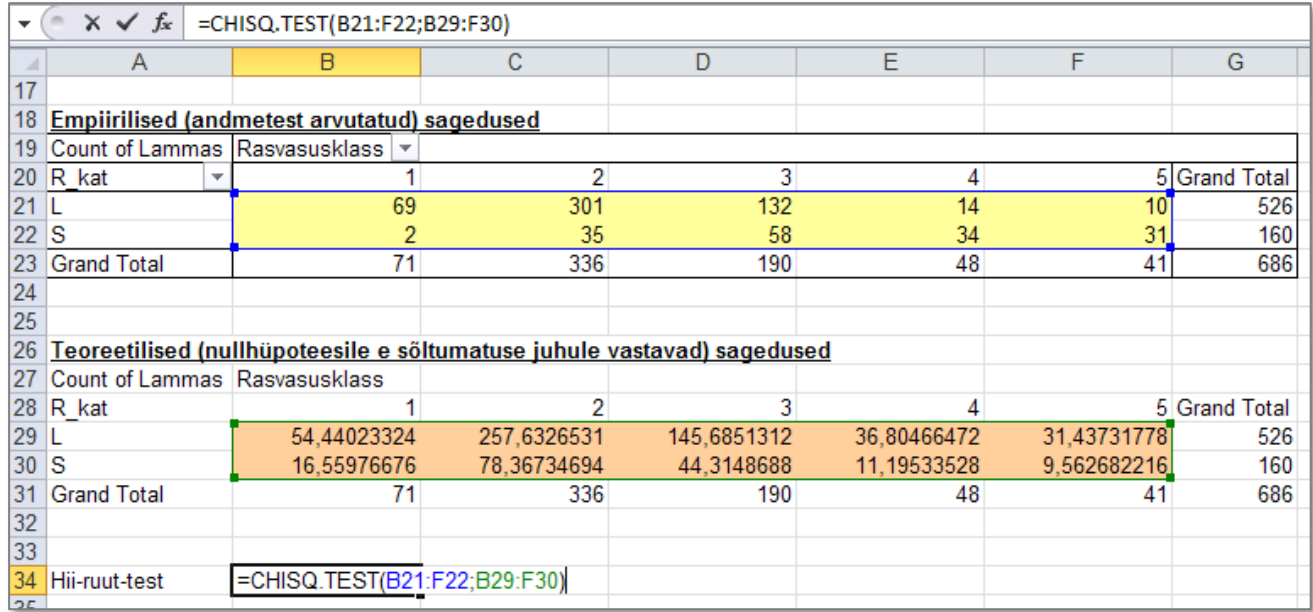

Sõnastage lõppjäreldus (Kas seos on statistiliselt oluline? Miks te nii otsustasite?).

3,69291E-37 Hii-ruut-test

### **ÜLESANNE 3.**

### **--- Regressioonanalüüs graafiliselt ---**

Prognoosige tallerümpade 1 kg hinda lähtuvalt rümba massist. Kui palju võinuks 2002. aasta sügisel keskmiselt raha saada 20 kg kaaluva tallerümba eest?

1. Esmalt sorteerige/filtreerige algandmed vastavalt rümpade üldkategooriale ja tehke uuele töölehele koopia tallerümpade massidest ja 1 kg hindadest

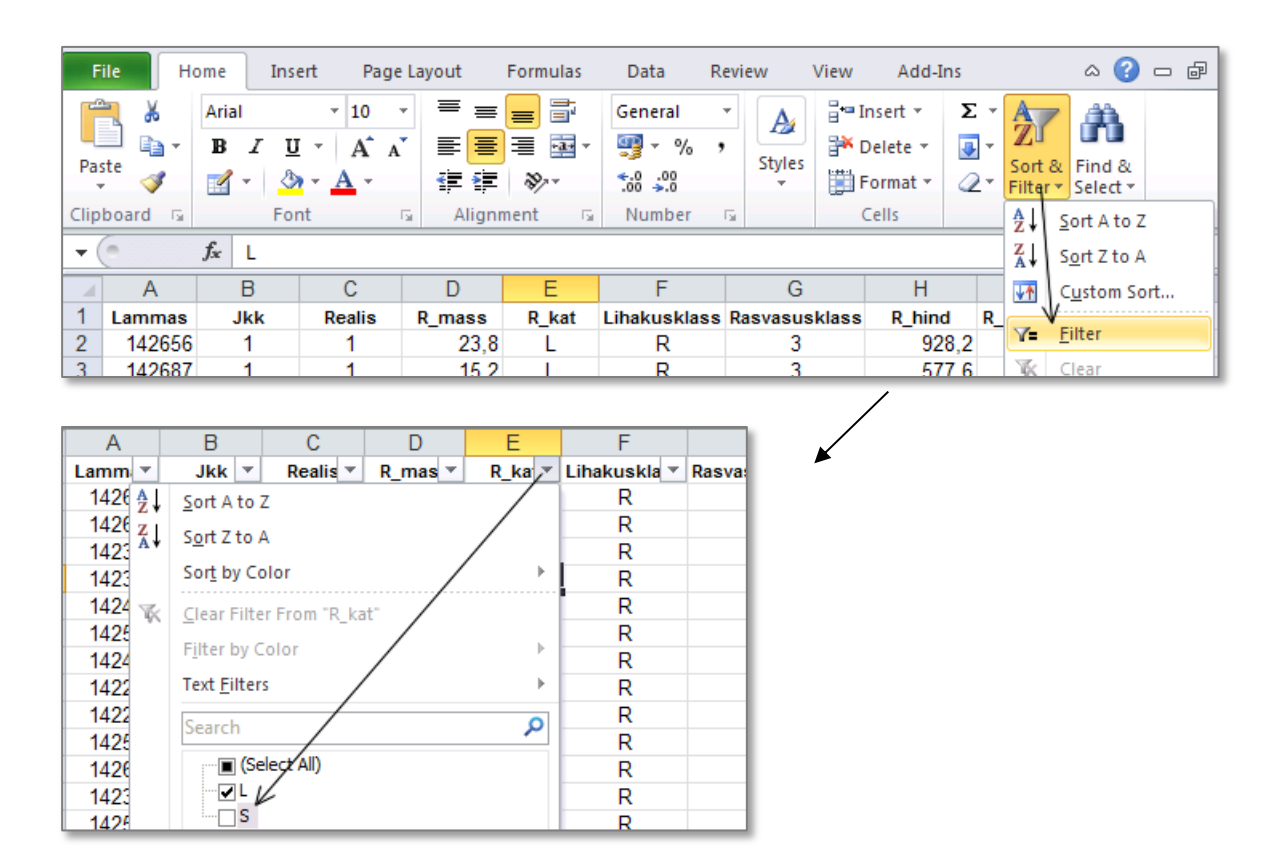

ja tehke uuele töölehele koopia tallerümpade massidest ja 1 kg hindadest.

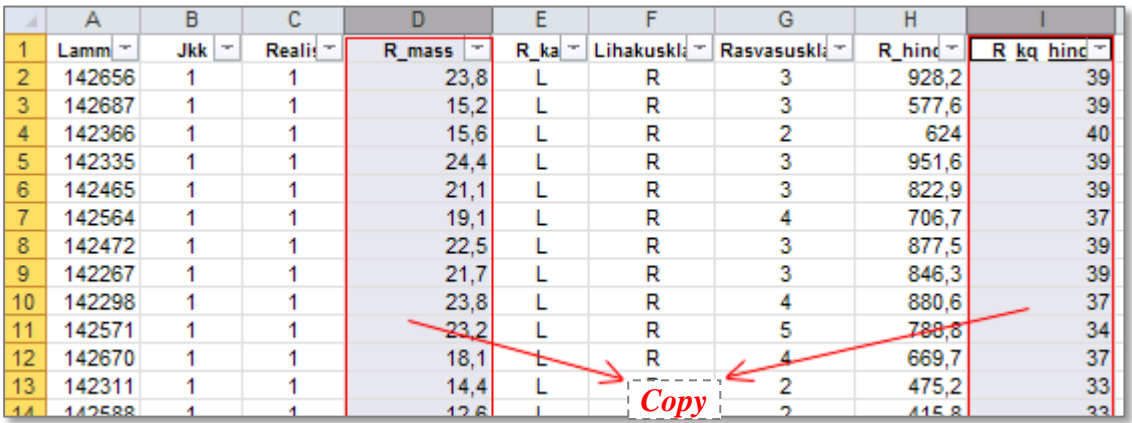

- 2. Teostage regressioonanalüüs graafiliselt.
	- Selleks laske Excelil joonistada hajuvusdiagramm (punktdiagramm), kus *x*-teljel  $\bullet$ paiknevad rümpade massid ja *y*-teljel hinnad.
	- Valmis diagrammile lisage regressioonisirge, regressioonivõrrand ja viimase baasil  $\bullet$ saadavate prognooside täpsust kirjeldav determinatsioonikordaja *R* 2 .
	- Lisaks tavalisele lineaarsele regressioonanalüüsile sobitage punktiparvest läbi ka ruut- $\bullet$ funktsiooni graafik ning tellige sellegi tarvis Excelilt võrrand ja *R* 2 (parema võrdlemise huvides värvige vastav joon ja parameetrid näiteks punaseks).
	- Kumba seost lineaarset või ruutseost eelistada tallerümba 1 kg hinna prognoosimisel? Miks?

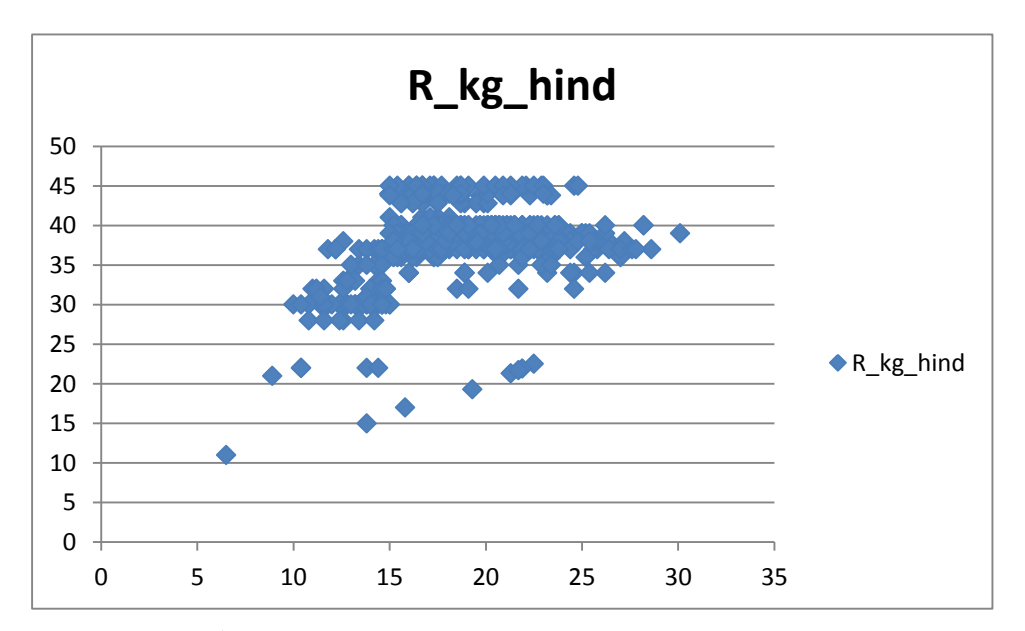

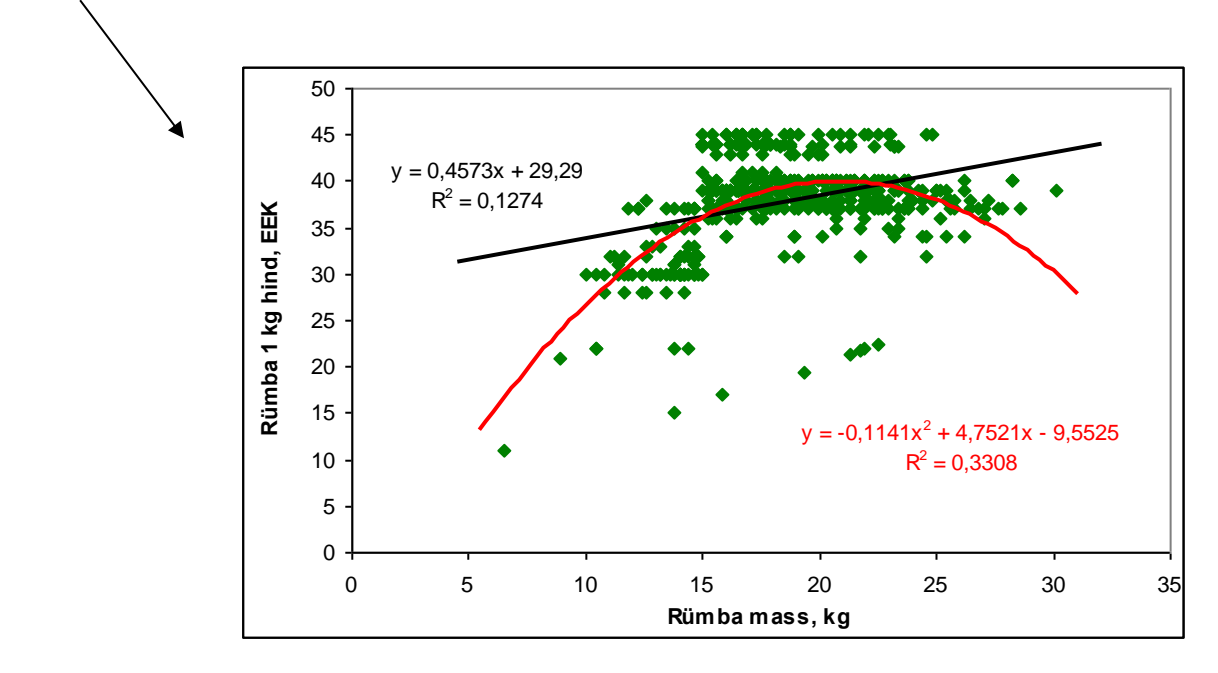

3. Pange töölehele kirja regressioonivõrrand ja prognoosige 20 kg kaaluva tallerümba hinda.

## **ÜLESANNE 4.**

### **---** *PivotTable***, joonised, t-test ---**

**1.** Leidke *PivotTable*'i abil uuele töölehele rümpade arv, keskmine, minimaalne ja maksimaalne mass ning massi standardhälve sõltuvalt lamba päritolust (jõudluskontrolli alusest karjast või mitte).

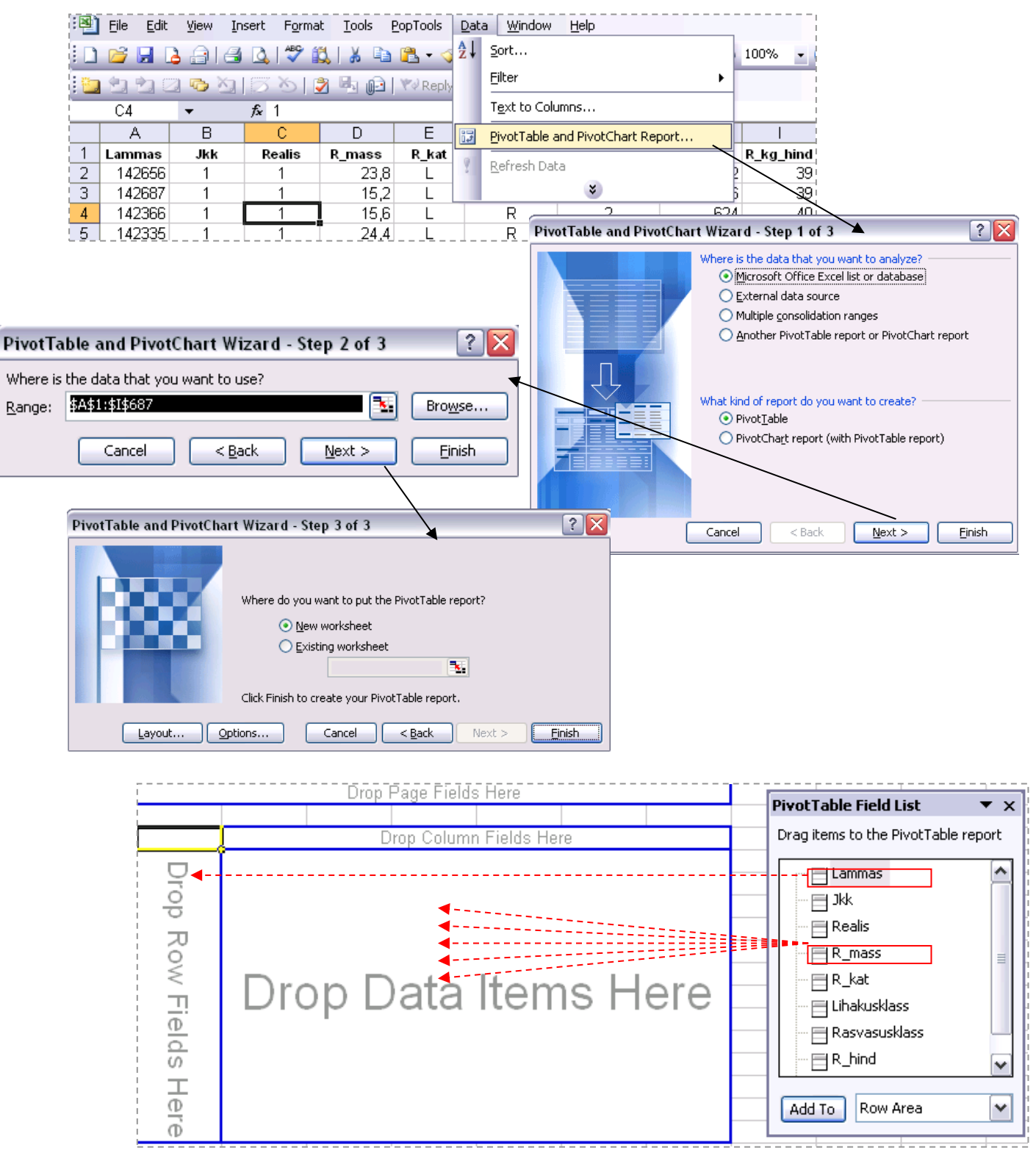

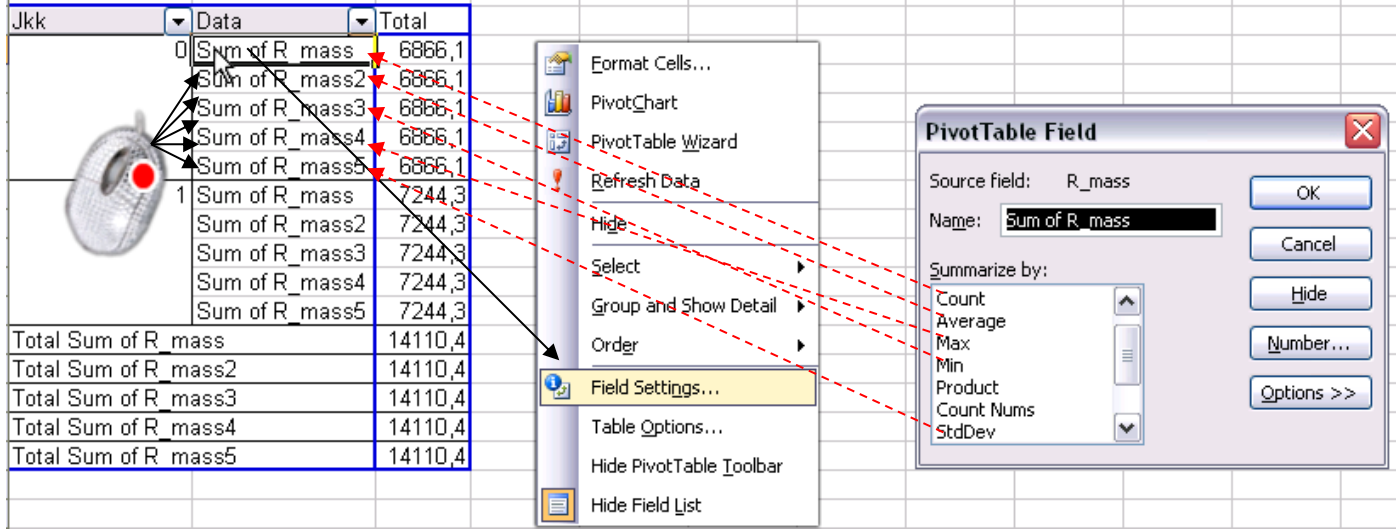

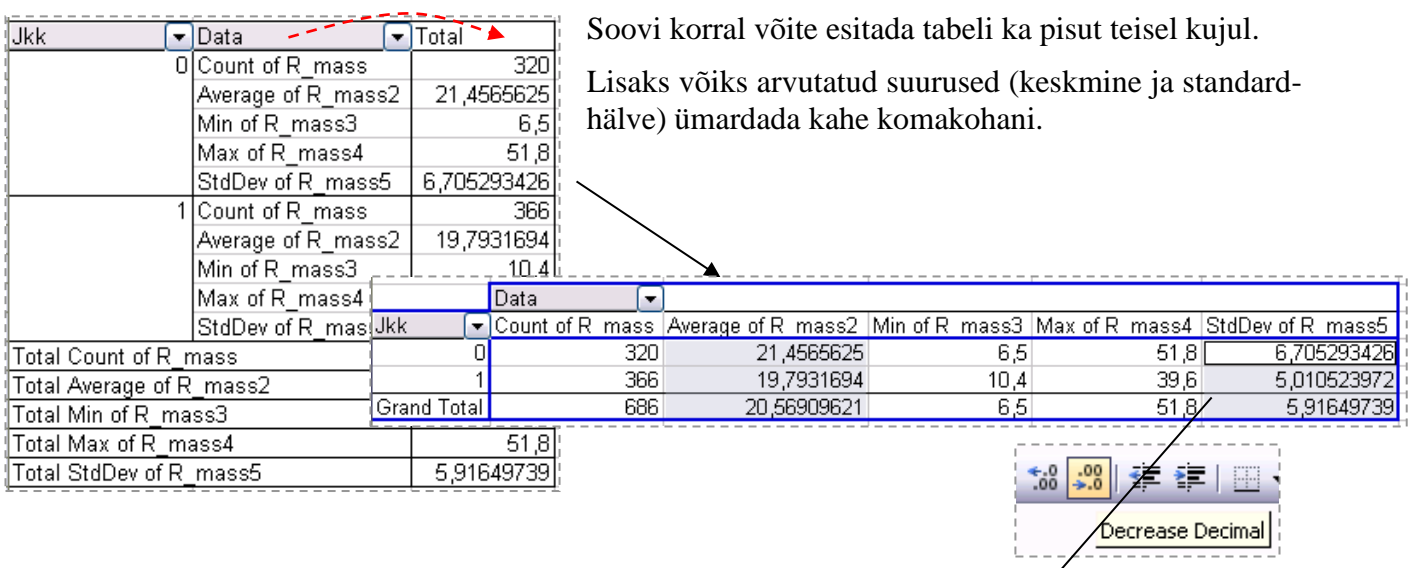

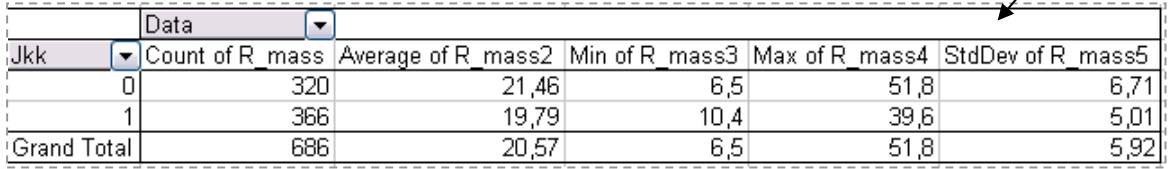

Oskate te seda tabelit viia ka järgnevale kujule?

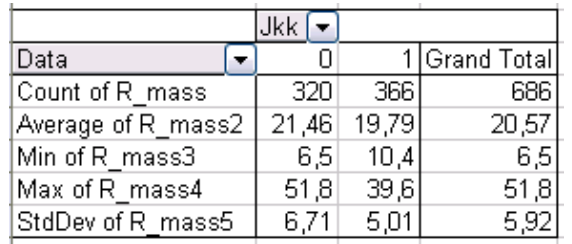

**2.** Illustreerige leitud keskmisi tulpdiagrammiga, kus rümba masside varieeruvust kirjeldavad standardhälbed on kujutatud nö veajoontena (joonise tegemiseks tehke vajalikest *PivotTable*'i abil leitud **väärtustest** abitabel).

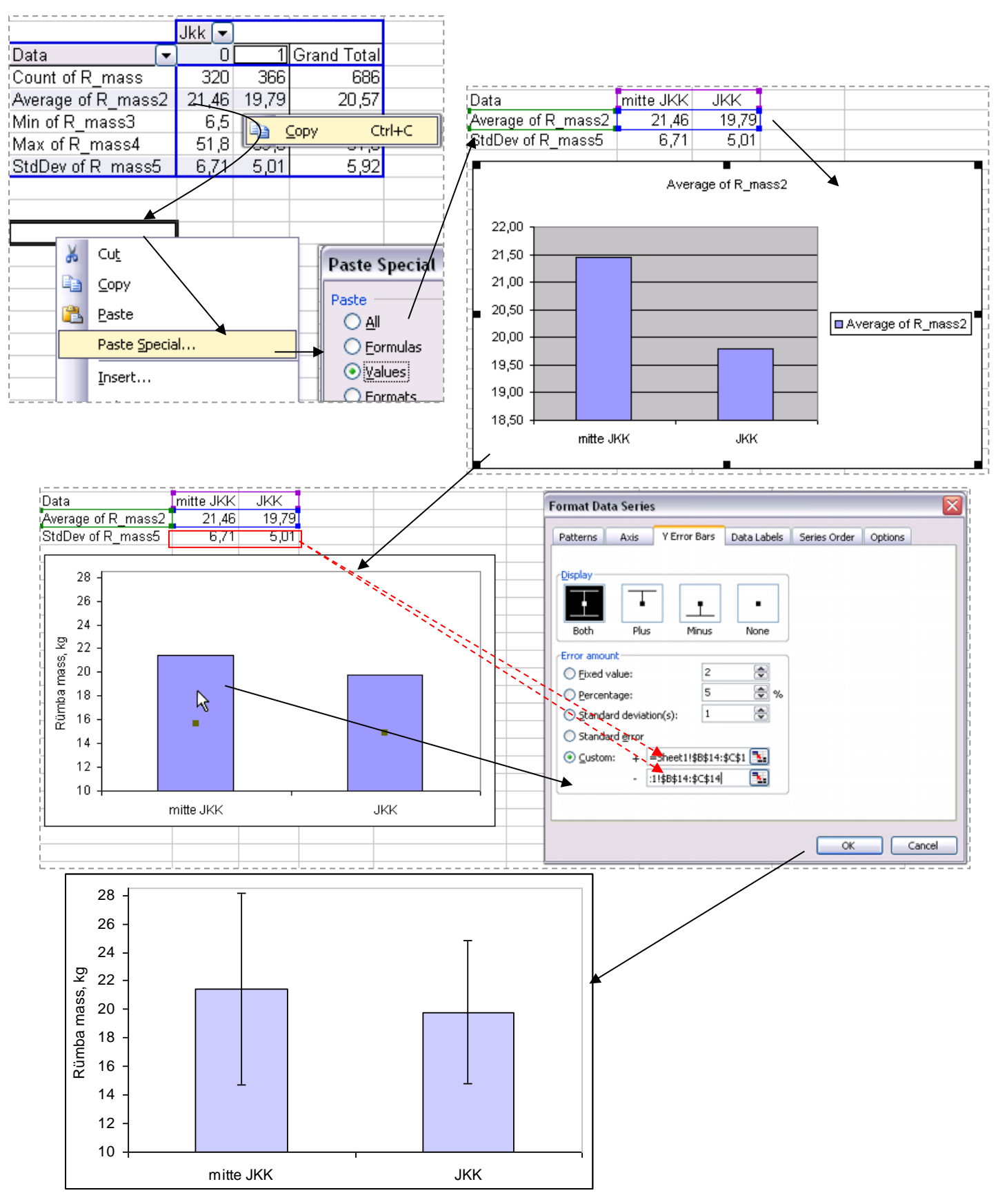

- **3.** Sorteerige (või filtreerige) algandmed vastavalt jõudluskontrolli alla kuulumisele ning **tehke** leitud keskmistega samale lehele **abitabel**, mis sisaldab ühes veerus jõudluskontrollialusest karjast pärit rümpade masse ja teises veerus mitte jõudluskontrollialusest karjast pärit rümpade masse.
- **4.** Testige keskmiste masside erinevuse statistilist olulisust (esmalt F-test ja selle tulemusest lähtuvalt õiget tüüpi t-test). Sõnastage lõppjäreldus.

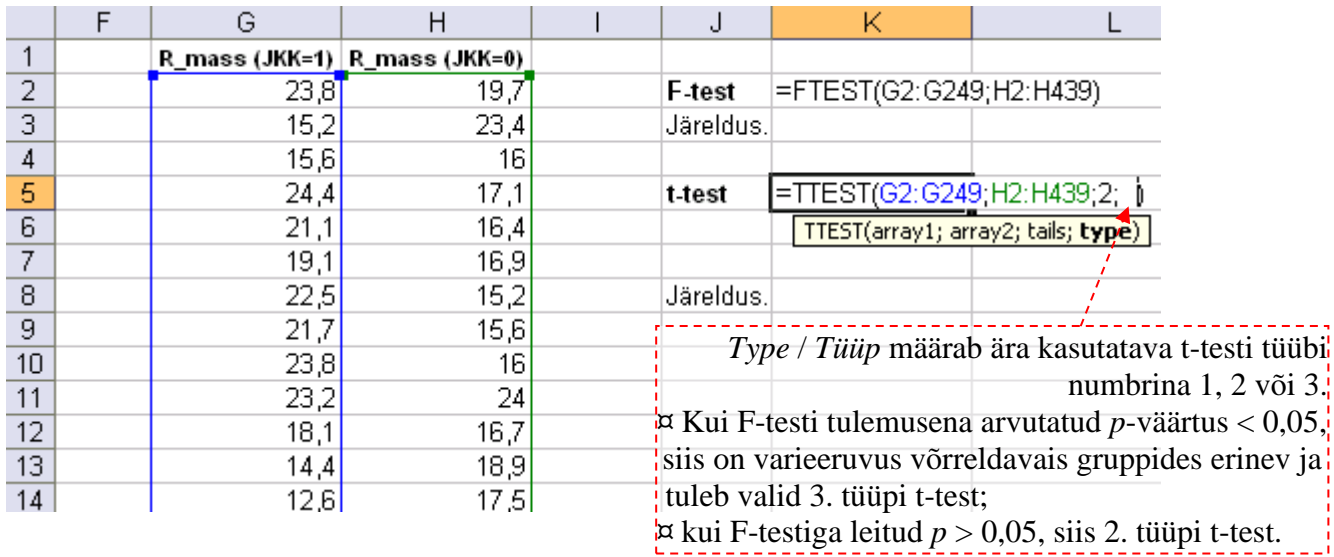